# ONLINE LEARNING PLATFORMS

Supporting learning from home

#### GCSE POD

GCSEPOD ALLOWS PUPILS TO ACCESS REVISION THROUGH SHORT PODCAST STYLE VIDEOS ACROSS EVERY GCSE SUBJECT. GCSEPOD ENCOURAGES STUDENTS TO BECOME INDEPENDENT LEARNERS AND QUIZ THEMSELVES ON THEIR LEARNING.

PUPILS WERE GIVEN USERNAMES AND PASSWORDS LAST YEAR. AS A REMINDER THE USERNAME FORMAT IS THE SAME AS YOUR CHILD'S SCHOOL EMAIL ADDRESS.

USERNAME: MHSFIRSTNAME.LASTNAME@CONSILIUM-AT.COM

IF YOUR CHILD HAS FORGOTTEN THEIR PASSWORD, PLEASE SEE MISS POWELL WHO WILL RESET IT.

NEW TO KS4 AND NEED TO ACTIVATE YOUR CHILD'S ACCOUNT? GO TO GCSEPOD.COM AND CLICK"NEW TO GCSEPOD? GET STARTED." SELECT "STUDENT" ENTER YOUR CHILD'S NAME, DATE OF BIRTH AND THE SCHOOL NAME. MORE SUPPORT IS AVAILABLE THROUGH SCANNING THE QR CODE USING A SMARTPHONE CAMERA.

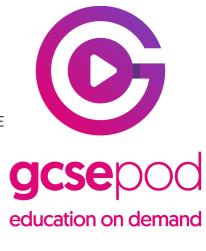

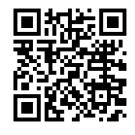

#### **SPARX**

SPARX MATHS ALL YEAR 11 STUDENTS WILL BE SET AN HOUR OF SPARX MATHS HOMEWORK A WEEK WHICH MATCHES THE BESPOKE IN SCHOOL CURRICULUM. ALL HOMEWORK IS SET WEEKLY FROM WEDNESDAYS TO WEDNESDAYS.

TO ACCESS SPARX, SELECT 'CONTINUE WITH MICROSOFT' AT THE LOGIN PAGE. THIS WILL PROMPT AN OUTLOOK PAGE AND PUPILS SHOULD USE THEIR SCHOOL EMAIL DETAILS TO LOG ON. PLEASE SCAN THE QR CODE TO ACCESS A VIDEO FOR FURTHER SUPPORT FOR LOGGING ONTO SPARX.

IF YOUR CHILD IS STILL STRUGGLNG WITH LOGGING ON THEN PLEASE ENCOURAGE THEM TO SPEAK TO THEIR MATHS TEACHER OR EMAIL MR PINCHES.

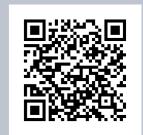

## ONLINE LEARNING PLATFORMS Supporting learning from home

#### **SENECA**

SENECA IS AN INTERACTIVE ONLINE HOMEWORK AND REVISION TOOL WHICH ADAPTS OUESTIONS BASED ON PRIOR PERFOMANCE MAKING IT RESPONSIVE TO YOUR CHILD'S LEARNING NEEDS. SENECA CAN BE USED FOR CORE GCSE COURSES AS WELL AS PE. BUSINESS. DRAMA AND DESIGN TECHNOLOGY.

SENECA

ONCE ON THE LOGIN PAGE, YOUR CHILD SHOULD SELECT 'CONTINUE WITH MICROSOFT' AND THEN USE THEIR SCHOOL EMAIL ADDRESS TO ACCESS THE SITE.

Login

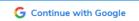

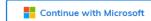

#### **CAROUSEL**

SCIENCE UTILISES THE ONLINE PLATFORM CAROUSEL WHICH USES OUIZZES TO HELP EMBED KNOWLEDGE. TO LOGIN, STUDENTS JUST NEED TO FOLLOW THE LINK THEIR SCIENCE TEACHER HAS GIVEN THEM AND TYPE IN THEIR NAME. PLEASE CONTACT MR DEVA FOR FURTHER SUPPORT.

#### SPANISH SENTENCE BUILDERS

IF YOUR CHILD TAKES SPANISH AS A GCSE, THEN THEY WILL USE SENTENCE BUILDERS TO COMPLETE THEIR WEEKLY HOMEWORK.

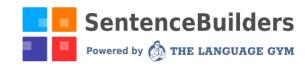

TYPICALLY, ALL USERNAMES START WITH U5H- FOLLOWED BY YOUR CHILD'S FIRST NAME AND LAST NAME. PLEASE CONTACT MRS MELLOR IF YOUR CHILD IS UNSURE OF THEIR LOGIN DETAILS.

### **XELLO CAREERS**

xello TO SUPPORT WITH YOUR CHILD'S NEXT STEPS, MOORSIDE USE XELLO CAREERS TO HELP BUILD INDIVIDUALISED CAREER PLANS FOR ALL STUDENTS. NO MATTER WHAT THEIR NEXT STEPS LOOK LIKE. PUPILS ARE ABLE TO BUILD THEIR CV, TAKE A CAREER 'MATCHMAKER' QUIZ AND LEARN ABOUT THE MANY DIFFERENT ROUTES AVAILABLE TO THEM.

PUPILS CAN LOG ON BY VISITING GMACS.CO.UK AND CLICKING THE XELLO LOG IN BUTTON. FROM HERE, PUPILS WILL USE THEIR MOORSIDE EMAIL ADDRESS AS THEIR USERNAME.

TO LEARN MORE, PLEASE SCAN THE QR CODE WITH A SMARTPHONE CAMERA TO WATCH A VIDEO WHICH EXPLAINS THE PLATFORM OR ALTERNATIVELY, SPEAK TO OUR CAREERS ADVISOR MR FARMER.

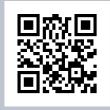